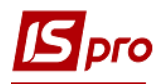

## **Створення нової посади**

Для створення нової посади потрібно перейти в підсистему **Загальні довідники у** модуль **Довідник посад.**

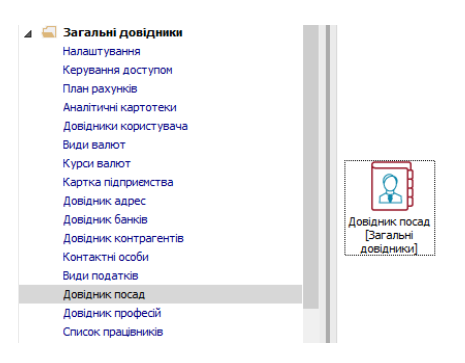

1. Створення нового запису в **Довіднику посад** проводиться по клавіші **Insert** або по пункту меню **Реєстр/Створити.**

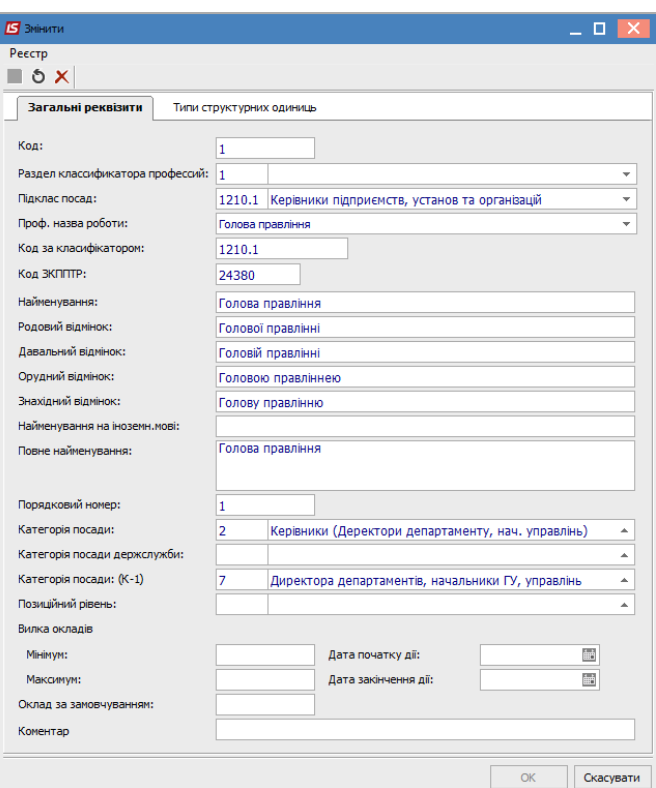

- 2. У вікні, що відкрилось, заповнюються необхідні поля:
- **Код** унікальний в межах довідника;
- **Розділ класифікатора професій** обирається відповідно до створюваної посади.
- **Підклас посад** обирається відповідно до створюваної посади.
- **Професійна назва роботи** обирається відповідно до створюваної посади.
- **Код за класифікатором –** заповнюється автоматично.

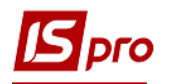

**Код ЗКППТР–** заповнюється автоматично.

Заповнення полів Розділ класифікатора до коду **ЗКППТР - є обов'язковим.**

- **Найменування** назва посади. Найменування посади відмінюється у родовому, давальному, орудному і знахідному відмінках (ці дані будуть потрібні при формуванні звітів, наказів);
- **Повне найменування** повне найменування посади;
- **Порядковий номер** вводиться порядковий номер;

Наступні поля заповнюються по необхідності, в разі використання в обліку.

- **Клас посад** вибирається клас посад;
- **Категорія посади** вибирається категорія посади з довідника;
- **Категорія посади держслужби** вибирається категорія посади з довідника;
- **Категорія посади (К-1)** вибирається категорія посади з довідника категорії посад відповідно до класифікації для К-1;
- **Позиційний рівень** вибирається з довідника;
- **Вилка окладів** ця інформація буде використовуватися в підсистемі для контролю. Дані по окладу можуть вводиться двома способами:
	- 1. При заповненні даних **"Вилки" окладів** вказується мінімальне і максимальне значення окладу для даної посади. Надалі при заповненні особових рахунків співробітників система буде відслідковувати потрапляння введеного окладу в вилку обраної посади;
	- 2. При введенні даних в полі **Оклад за замовчуванням**, поле **Оклад** в особовому рахунку співробітника даної посади за замовчуванням буде заповнюватися вказаним значенням.

При використанні підсистеми **Облік кадрів** заповнювати дані по вилці окладів не рекомендуємо. При зміні в штатному розписі окладів , контроль буде проводитись по даних з довідника. В такому випадку необхідно буде змінити оклади й у довіднику, а це не раціонально.

 **Дата початку дії, дата закінчення дії** - заповнюється датами, коли запис актуальний. Після встановлення дати кінця дії, з цієї дати запис є архівним.

Коригування запису проводиться по клавіші **F4**, видалення - по клавіші **F8** (логічне видалення). У процесі роботи використовуються функції сервісу: пошук і сортування.

На закладці **Типи структурних одиниць** зазначається, в яких типах СО може використовуватися дана посада (може використовуватися тільки при централізованому обліку).